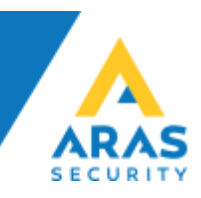

#### **Active Directory SIMS Plugin**

SIMS integration med Microsoft Active Directory, er implementeret, via en mellemdatabase.

Løsningen består af en Windows Service som henter data fra AD og lagrer det i en mellemdatabase, ud fra en forud defineret matrix mellem SIMS grupper og AD grupper.

I denne integration er det AD der er den styrende part.

På denne måde vil det være muligt at oprette brugere gennem SIMS sideløbende, uden at de forskellige oprettelser vil influere på hinanden. Det er muligt helt at slå bruger håndteringen helt fra hvis det er ønsket udelukkende at benytte AD styring.

#### **Matrix**

Der skal udformes en matrix som fortæller hvilke AD medlemmer der skal have hvilke profiler i SIMS systemet. Vi anbefaler at der oprettes nye grupper i AD som kan pares op med profilerne i SIMS.

Et eksempel på matrix kunne være følgende:

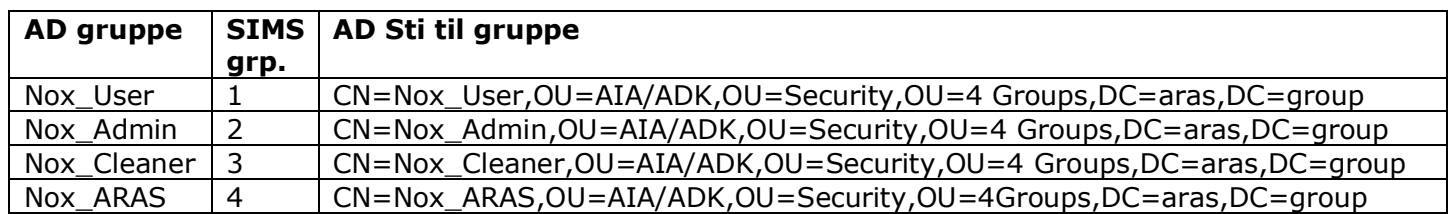

Brugere oprettes i AD og gives medlemskab af ønsket gruppe som vist herunder

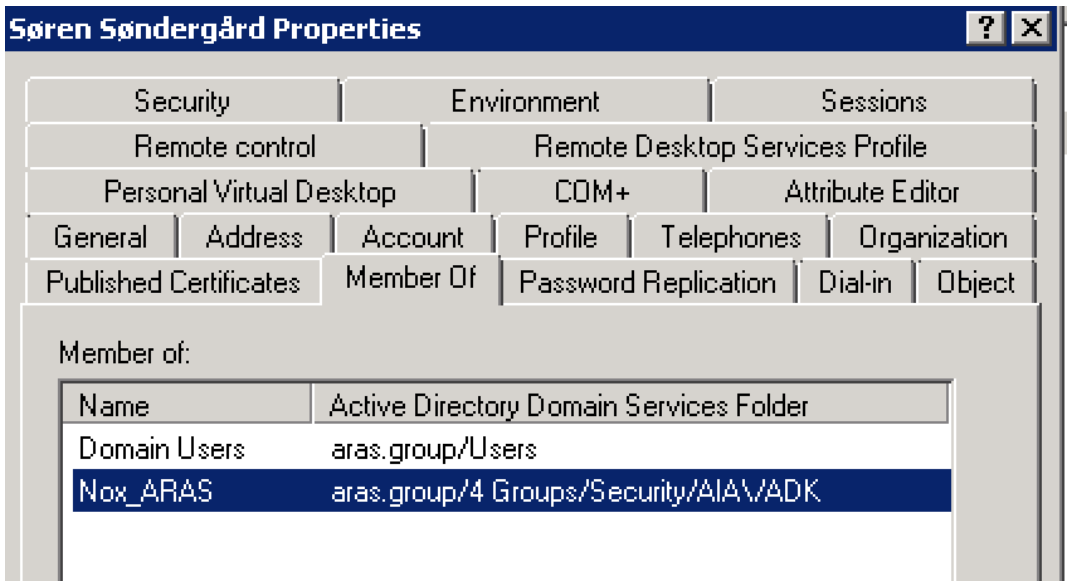

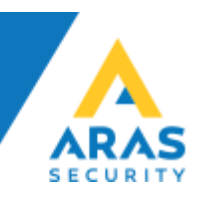

Kortnummer, PIN- og evt. NOX-kode skal angives i AD, under hver sin valgfri attribut.

#### **Vi anbefaler at benytte attributter som ikke bliver vist i generelle LDAP-opslag til at lagre kort- og kode data**.

Benyt f.eks. exchangeattribute13 eller anden attribut der ikke er umiddelbar synlig i et LDAPopslag (gennem Global adressebog i AD)

På baggrund af data i AD, oprettes/slettes/ændres/deaktiveres brugere i SIMS.

Vi kombinerer Fornavn, Efternavn og SamAccount name for at sikre alle brugere er unikke i NOX.

#### **Funktioner**

SIMS AD Plugin tilgår og understøtter følgende features:

- Fornavn-, og Efternavn
- Konto udløb (Account expires)
- Spærret bruger (Account is disabled)
- Initialer (SamAccount)
- Bestemt OU-container til AD grupper (hvis ikke valgt, bliver hele AD-træet gennemsøgt)
- Valgfrie attributter til opbevaring af kortnummer, PIN- og NOX-koder
- To disponible attributter til fremtidig brug

SIMS AD Plugin installeres på SIMS serveren og er en selvstændig service.

SIMS AD Plugin indeholder en lokal database som indeholder Matrixen og alle indstillinger.

Hvis der ikke findes en relevant gruppe eller der ikke er nogen kortdata på en bruger i AD, vil brugeren blive ignoreret.

Integrationen kører som en Windows Service, og synkroniserer data efter et forud defineret interval, standardtiden er sat til hvert 30. minut, det er naturligvis efter eget valg hvis der er andre ønsker.

Det er også muligt at køre jobbet "on-demand" igennem webinterfacet.

#### **Krav og forudsætninger**

- Vi skal have en AD bruger (Brugernavn/Password)
- Vi skal have et hostname/IP-adresse på Domain Controlleren
- Eventuelt skal vi vide hvilken OU vi skal kigge i (ingen OU = Vi skanner hele træet)
- Hvilke Attributter vi skal kigge i (hvor gemmer i kortnummer, PIN-, NOX Kode)
- Vi skal vide hvilke AD grupper der skal spejles over i SIMS Grupper (det kan man selv tilføje mere af senere)
- Vi skal vide hvor ofte vi skal synkronisere med AD
- Vi skal have en SQL Bruger med fuld adgang til vores mellemdatabase
- Vi skal kende SQL Server navn og evt. instans
- Vi skal kende Databasens navn (den bør vi kende da vi leverer databasen)

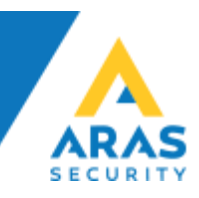

## **SIMS AD Plugin, Administrations interface**

Administration og configuration af AD servicen forgår gennem en webbrowser, på de følgende sider vises dette interface. Det er meningen at slutbrugeren selv kan administrere udvidelser og ændringer efter grundopsætning af systemet.

#### **Login siden:**

Log ind med den e-mailadresse og adgangskode som blev oprettet under grundopsætningen.

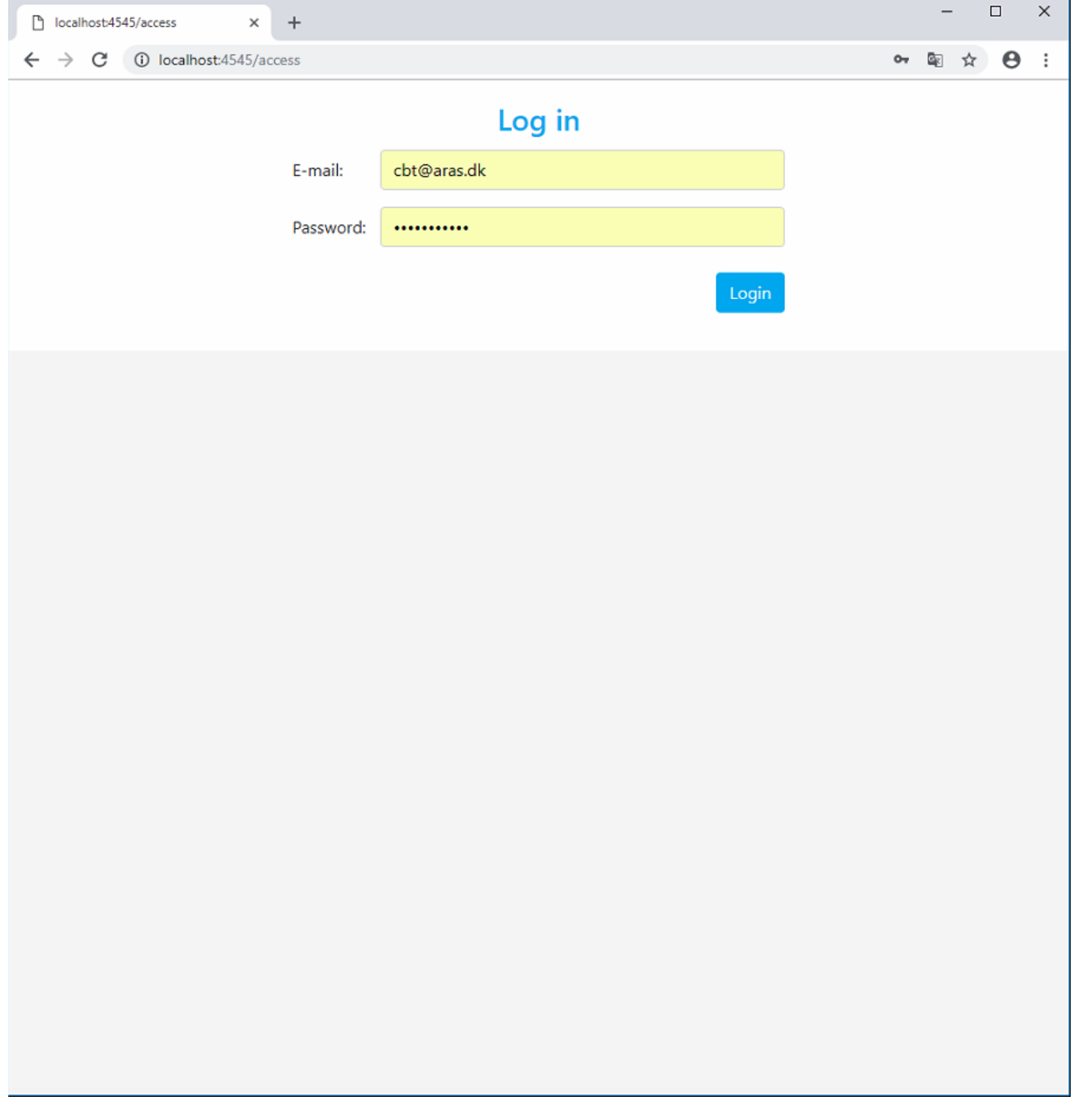

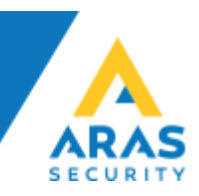

## **Dashboard (Log- og synkronisering)**

Under denne side kan man se historisk log, og har mulighed for at køre en manuel synkronisering efter behov.

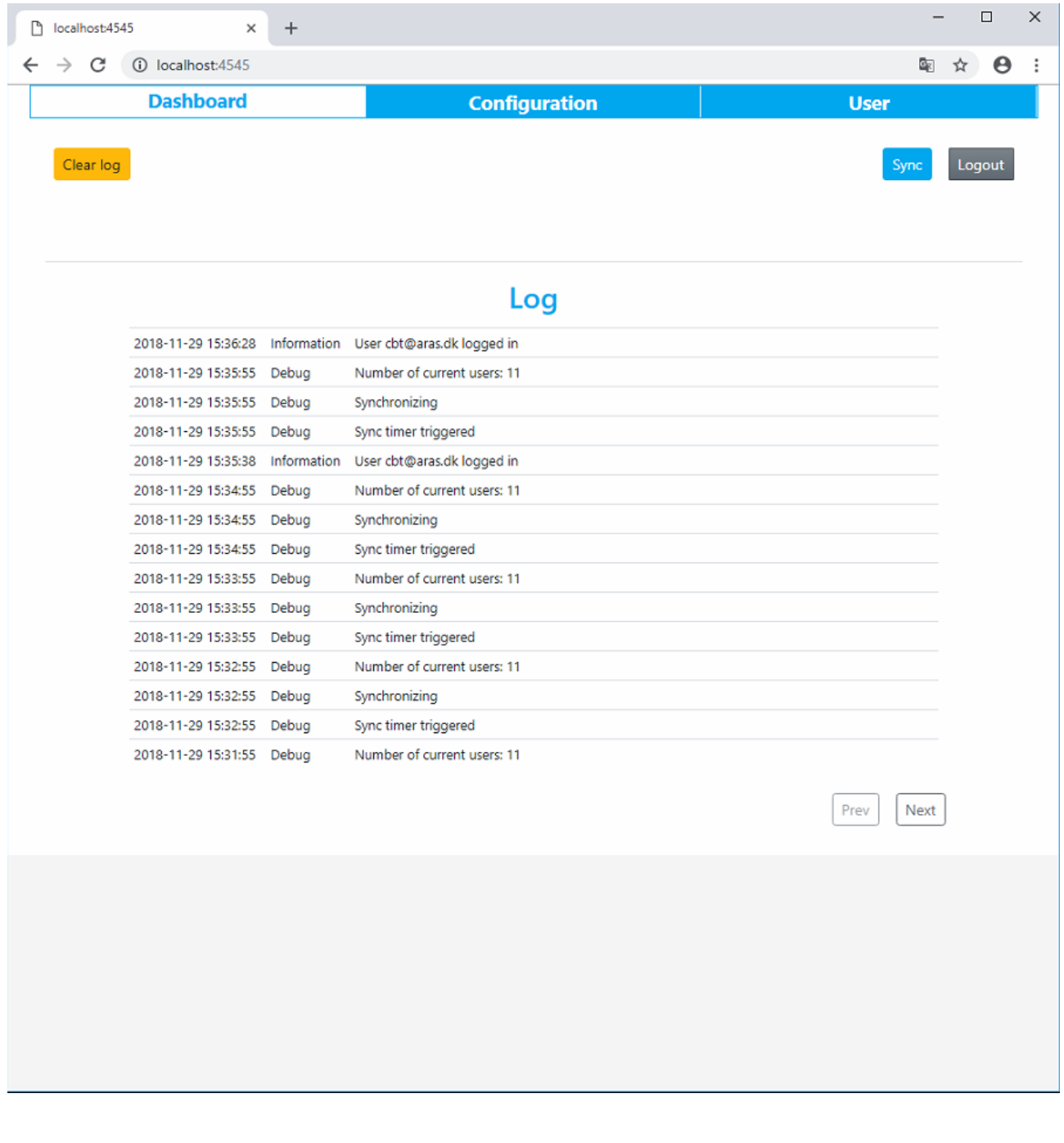

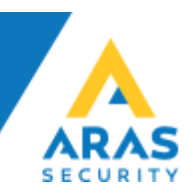

## **Configuration (konfiguration af Active Directory og database indstillinger)**

Under denne side opsættes Matrix mellem AD og SIMS, samt database indstillinger og log niveau. Desuden er det også her man indstiller synkroniseringsintervallet.

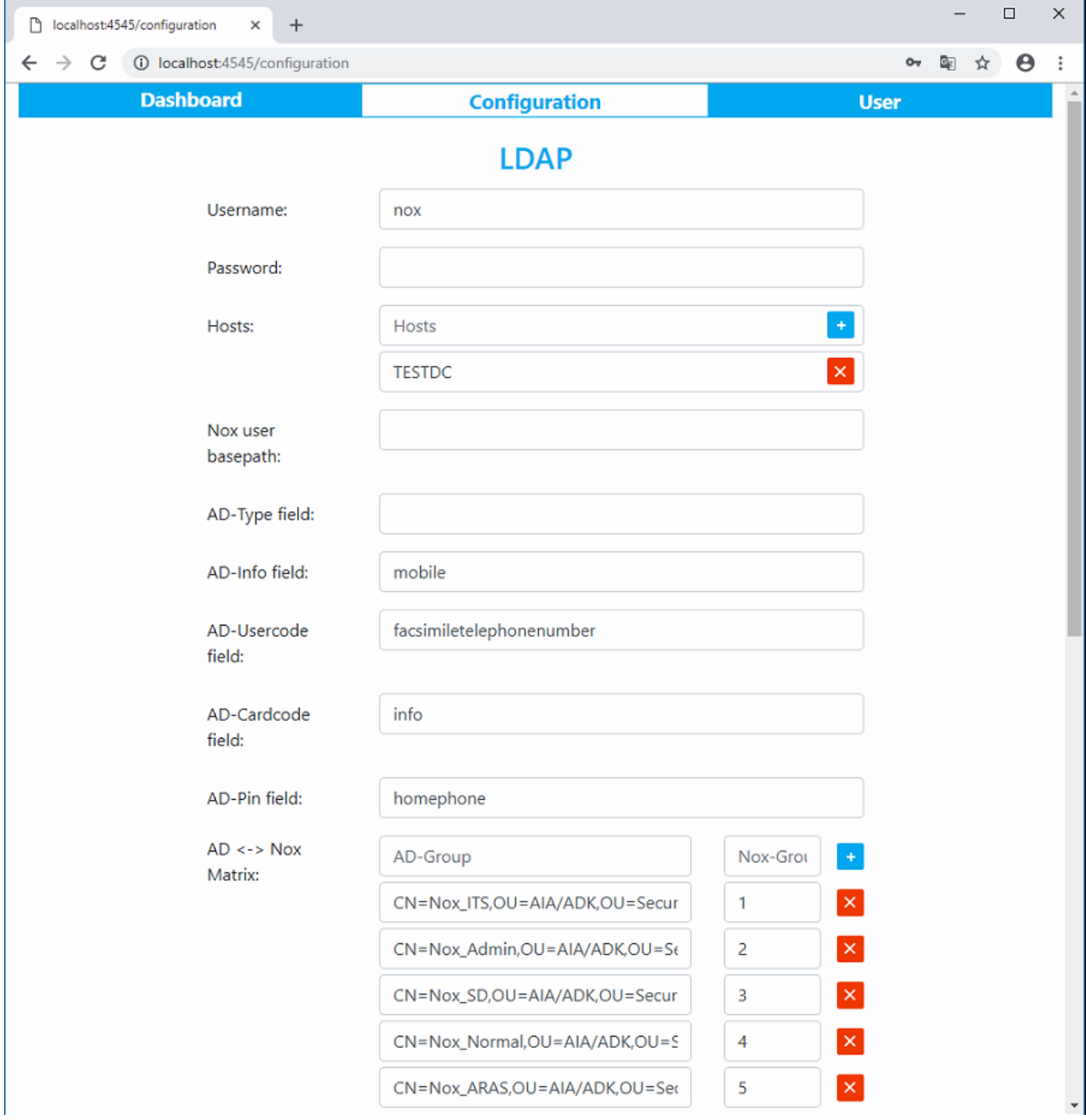

Fortsætter på næste side

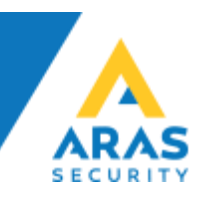

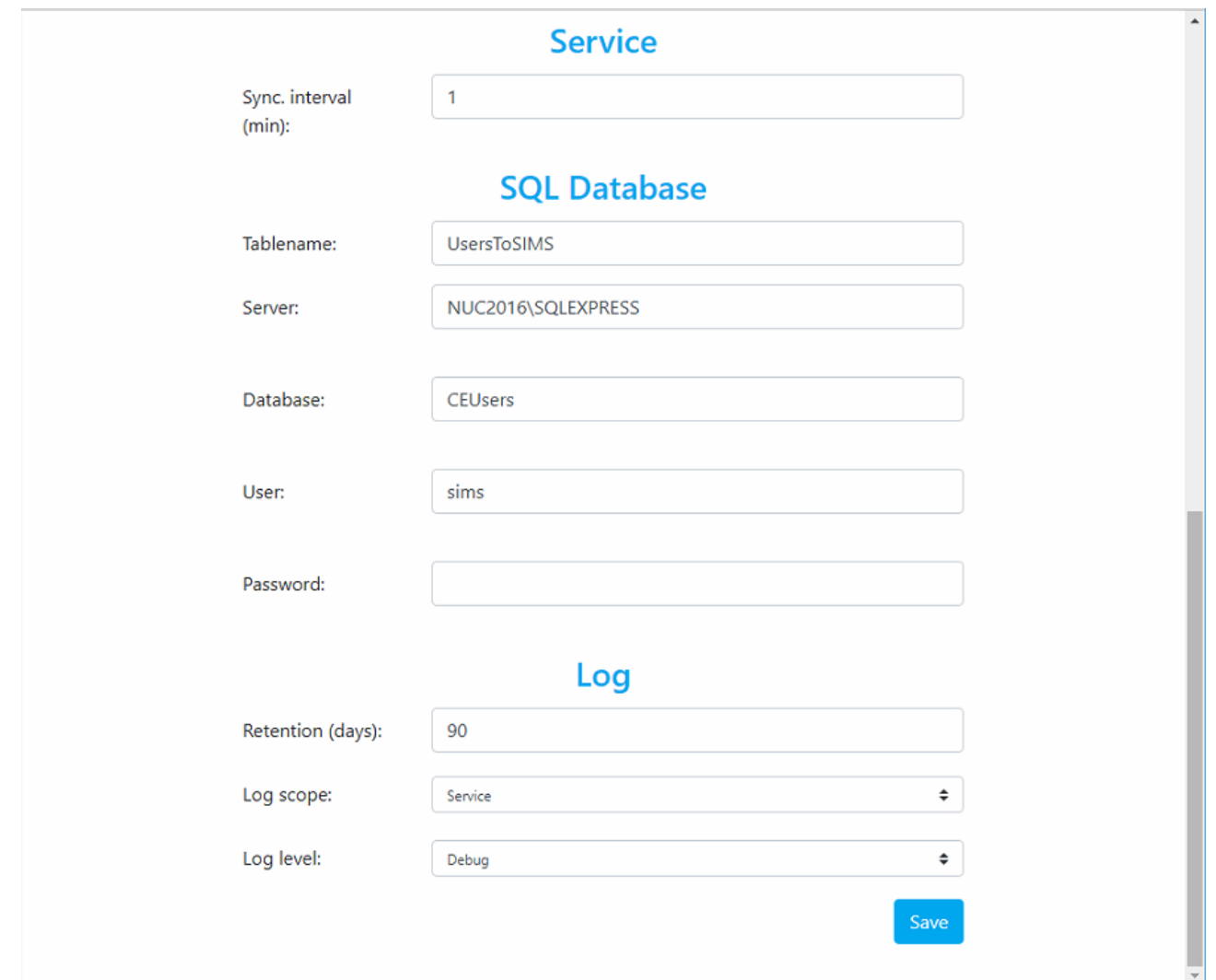

# **User (Bruger/kode ændring)**

På denne side kan man ændre sine brugeroplysninger

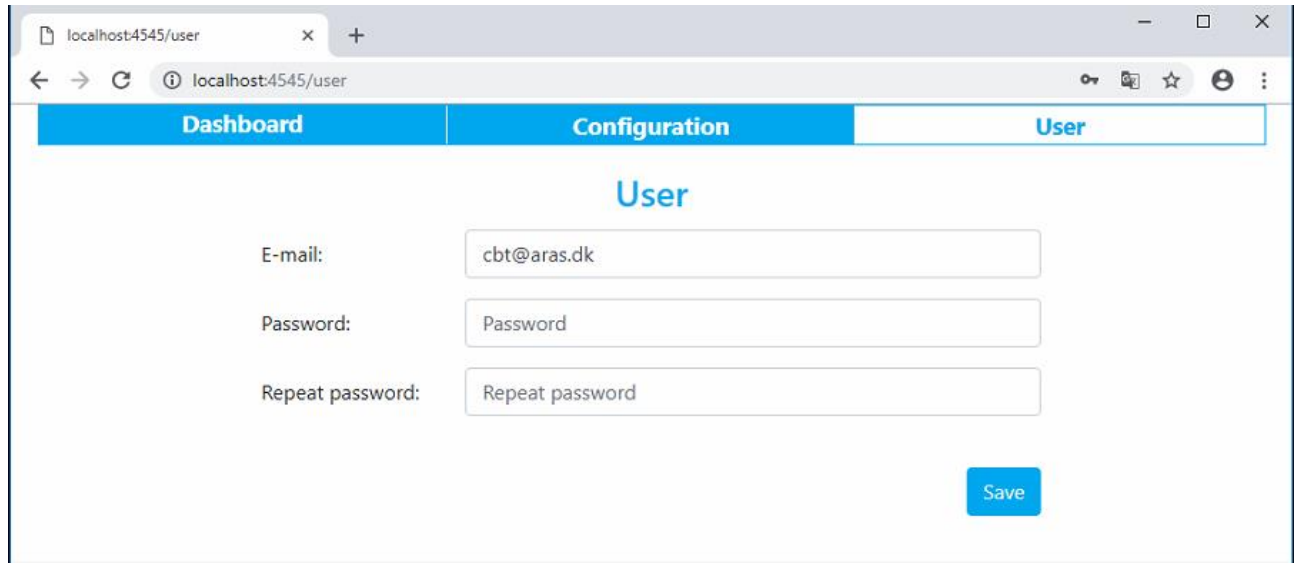

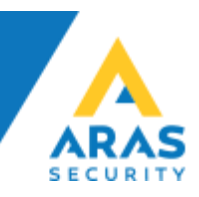

### **SIMS Grupper, til brug i Matrix**

Der skal oprettes SIMS bruger grupper som kan linkes med AD grupper, disse oprettes under Bruger Administration.

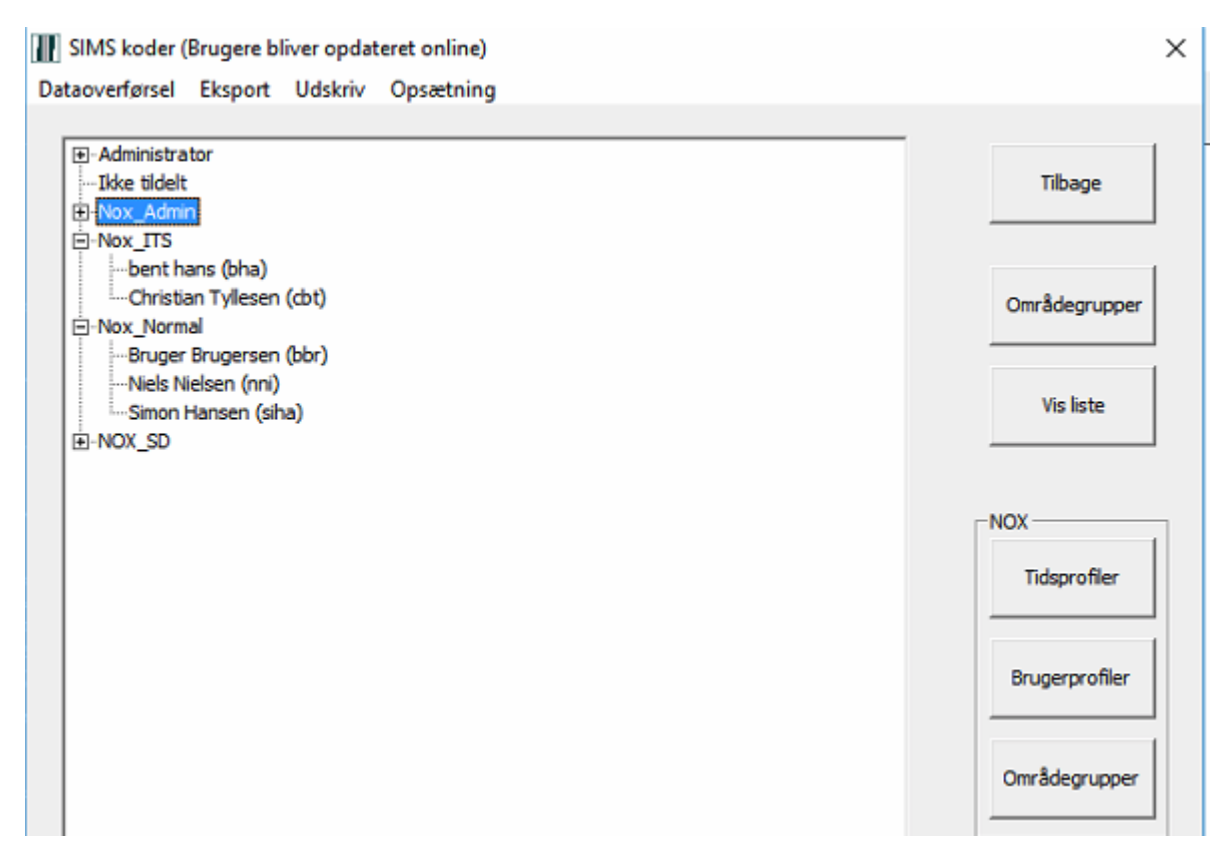

Når SIMS bruger grupperne er oprettet kan de med fordel udlæses direkte i CEUsers databasen igennem det SQL View vi har oprettet til formålet.

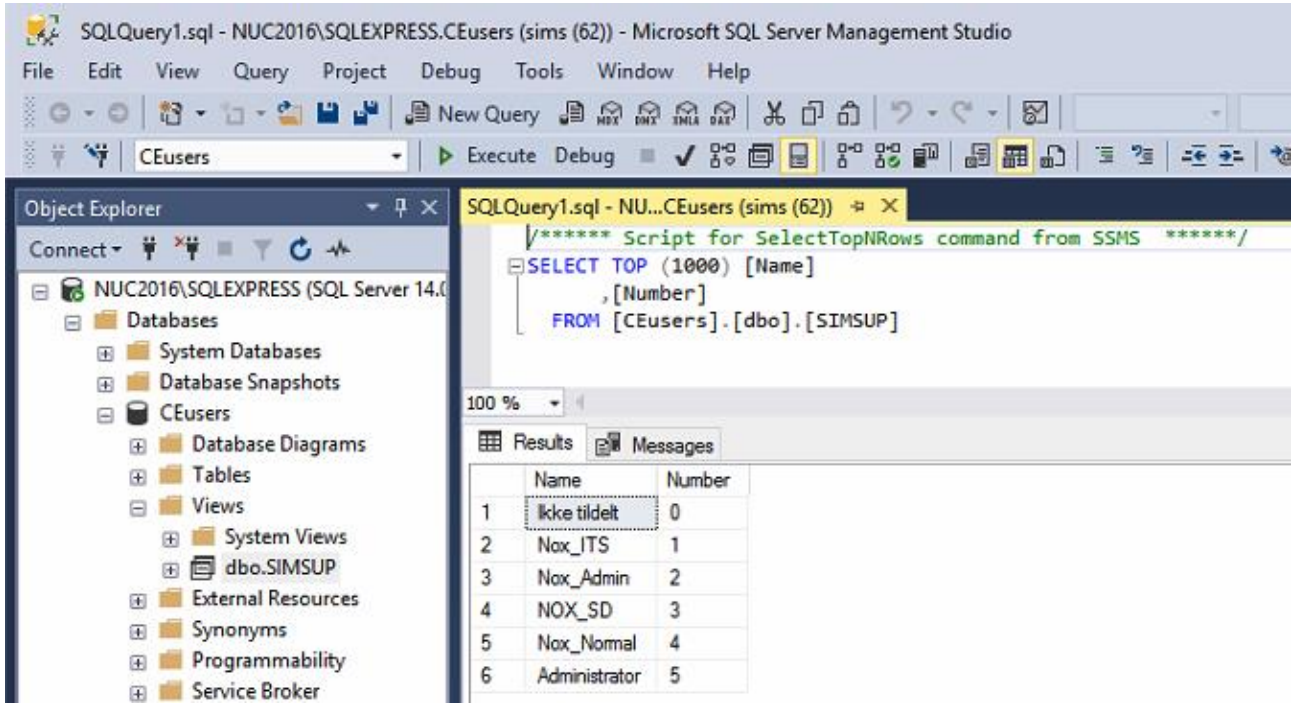